"'9..,..,,...'9...,,..,,...,,...,,..."..,,...,,..,,...,,.."..."...,,..,,..,, ..,,...,,..,,..,,..99..,,...99..,,...,,..99..."..99...,,- ら→に.—…-た•-~—た•→石—エ皇ーた•-年-.,..,に•-,.,.ーらーた•—らーらーた•ーた•一に•ーた•\_た•-た•→石—ェ.—た•一た•一己—た•.,..ー庄•―` ."- 99- 臣九州大学 二—` r l 9-  $\frac{1}{12}$ 。<br>……大型計算機センターニュース 鬻 ።<br>ተንታ።<br>ተንታ።  $\frac{1}{2}$ No. 413 ニ•―`二.一 •99- .ガー "'...,,ヤ9..."..."...,,..,,...,,...,,... ,,..."...,,...,,.."...,,..,,..,,...".."...99...,,...,,..,,..."...,,...9.9.."..99..,,..,,- 1990.3.20 福岡市東区箱崎6丁目10番1号 九州大学大型計算機センター 広報教育室(TEL092-641-1101) 内線 2505

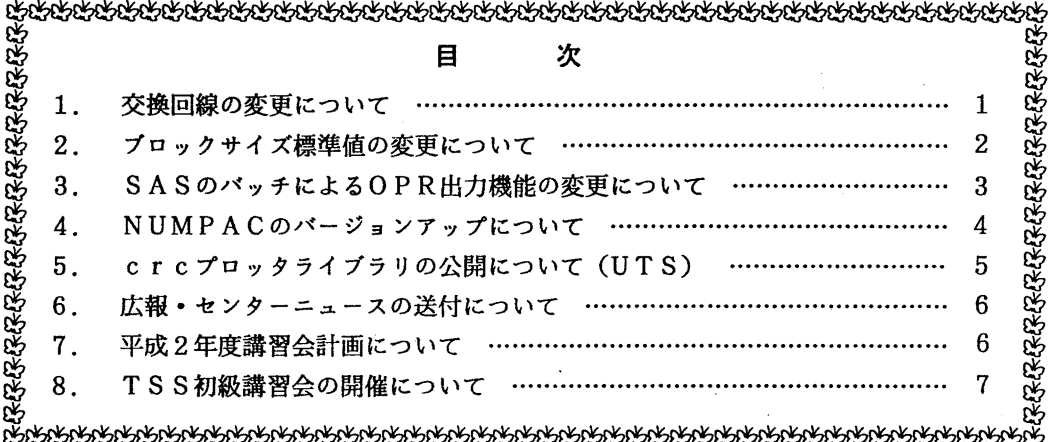

1. 交換回線の変更について

24月3日(火)から,これまでの学内内線10番 (300bps でMSP接続用),および学内内線 88番 (300bps でUTS接続用)を廃止し, 学内内線10番をMSPとUTSいずれにも接続で きる PACX回線として運用します.

この番号で接続できるのは,MSP,UTSどちらも モデムの規格がV.21(300bps),V. 2 2 bis (1200/2400bps) でMNPクラスは5までです.

接続方法が従来と異なりますので御注意下さい. MSPまたは UTSへの接続方法は次のとお りです.

• U TSへの接続方法

1 0番をダイヤリングする

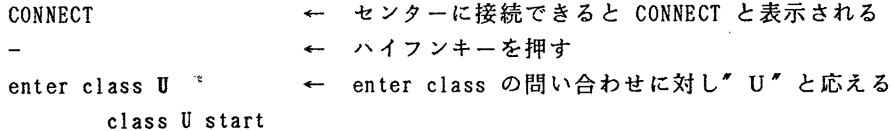

kyu-cc

- 1 -

Welcome to FUJITU UTS

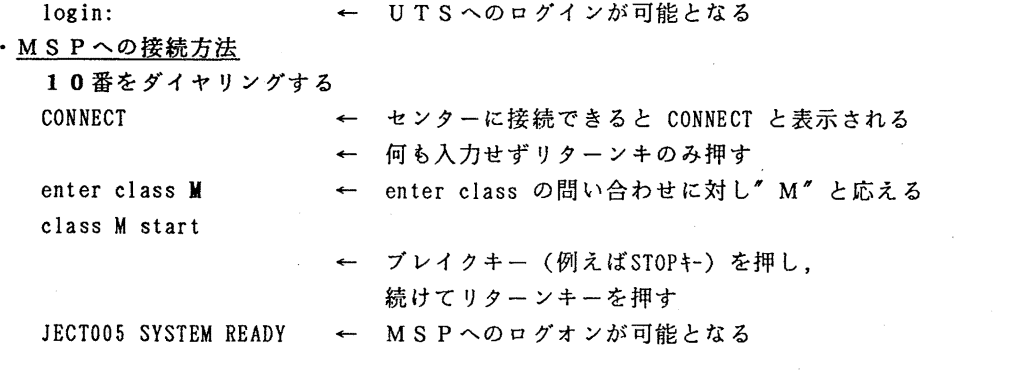

(第一業務掛電(内) 25 1 7)

2. プロックサイズ標準値の変更について

4月3日(火)から、EDITコマンドやPFDのEDIT機能を用いてデータセットを新規 作成するときのブロックサイズの標準値を23440バイトに変更致します。ただし、EDIT コマンドにおいてデータセットの内容識別修飾子が"TEX"の場合は、9200バイトです. また,ロードモジュール新規作成時の標準プロックサイズは, 1 3 0 3 0バイトに変更致します. この変更に伴い,以下の点に注意してください.

1. ジョブ制御文でデータセットをDD文で連結する場合には、必ずブロックサイズが最大のデ ータセットを先頭に指定してください.

指定例)

A. FORT77 (ブロックサイズ3120バイト)とB. FORT77 (ブロックサイズ23440バイ ト)を連結して指定する場合は,以下のように指定して下さい.

 $1/$  EXEC FORT77, STEP=CLG

//FORT. SYSIN DD DSN=A79999A. B. FORT77, DISP=SHR

II. DD DSN=A79999A.A.FORT77, DISP=SHR

2. TSSのALLOCATEコマンドで複数のデータセットを連結する場合には、必ずブロッ クサイズが最大のデータセットを先頭に指定してください.

指定例)

'QS. CMDPROC' (ブロックサイズ 6 1 6 0 バイト) とA. CLIST (ブロックサイズ 2 3 4 4 0 バ イト)を連結して指定する場合は,以下のように指定してください.

ALLOC F (SYSPROC) DA (A. CLIST 'QS. CMDPROC') SHR REUSE

(第一業務掛電(内) 25 1 7)

3. SASのバッチによる OPR出力機能の変更について

3月19日(月)からSASのバッチによるOPR出力時の指定方法が以下のように変更にな ります.

カタログドプロシジャ

- 1) 入力形式
	- SAS  $[$ , SYSOUT = {O | U | A | H | K | S } ]
		- $[$ , GOUT=図形ファイル名]
		- $[$ , D I S P = {N E W | M O D} ]
- 2)機能

統計解析システムSASを実行する.

- 3 )記号パラメタの説明
	- SYSOUT: 出カクラスを指定する. A, 0 (NLP), H (A4版高速NLP), K (カナ付き NLP), S (英小文字付き NLP), U (オープン NLP). SAS/GRAPHの出力をさせる時は, Hを指定してはならない. 省略値は A.
		- GOUT : SAS/GRAPH図形出力用データセット名を指定.
	- DIS P : GOUTで指定したデータセットを初めて確保するときには NEWを指定. 既存の図形ファイルに図形を追加する時は MODを指定.省略値は MOD.
- 4) プロシジャステップ
	- SAS
- 5)関連する DD
	- SAS. SASLIB · · · · · · FORMATデータセット. 省略すると一時データセットが 確保される.
	- SAS. WORK ······SASデータセット.省略すると一時データセットが確保され る.
	- SAS. SYSIN ……SASプログラム用(省略不可).
- 6)使用例
	- ① SASプログラムを実行し, SAS/GRAPHの出力を新規データセットに確保する. その後. OPRに出力する.

//A79999Al JOB CLASS=A

// EXEC SAS,GOUT='A79999A.SASOPR.DATA',DISP=NE

//SAS.SYSIN DD DSN=A79999A.SASTEST.DATA,DISP=SHR

II

READY

DSPRINT SASOPR. DATA OPR機番 DOC NOH

**READY** 

- ② SASプログラムを実行し, SAS/GRAPHの出力を既存データセットに追加する. その後, OP Rに出力する.
	- //A79999AZ JOB CLASS=A
	- // EXEC SAS,GOUT='A79999A.SASOPR.DATA',DISP=MOD

 $-3-$ 

//SAS. SYSIN DD DSN=A79999A. SASTEST. DATA, DISP=SHR //

READY

## DSPRINT SASOPR. DATA OPR機番 DOC NOH

READY

(ライブラリ室電(内) 2508)

4. NUMPACのバージョンアップについて

3月19日(月)から、名古屋大学で開発された数値計算ライブラリNUMPACを 最新版である V11にバージョンアップしています.今回の主な改訂内容は、つぎのと おりです.

(1)レベルアップ(改良)されたもの

- ・線型計算関係 LEQLUS/D, CHOLFS/D, MCHLFS/D
- · ベッセル関数関係 BJN, BKN · · · 他14本

•特殊関数関係 DTMFMP, DTMFRM, TMFMP, TMFRM (2)新規登録されたもの

・ベッセル関数関係 BJ2, BJ3, BJ4, DJ2, DJ3, DJ4,  $Z$ BJN,  $(Z$ BJn,  $n=2$ , 15),

 $DZBJN$ ,  $(DZBJn, n=2, 15)$  以上36本

使用手引書については,センクー図書室,プログラム相談室で閲覧できるほか,コマ ンド "MANUAL"で出力することができます. また, 本パッケージを使用した成果 を公表する際には,使用プログラム名及び作成者について明記する必要がありますので 注意して下さい.

(ライプラリ室 電(内) 2 5 0 8)

## 5. ereプロッタライプラリの公開について (UTS)

3月19日(月)から標記ソフトウェアをUTS上で公開しています. これは、カルコンプ・ プロッタ・ライブラリ(ベーシック)と互換性があり、f o r t r a n 7 7 と c 言語から利用で きます.ただし,一部のサプルーチンで引数の数や意味が異なるものがあります.また, X軸, Y軸の単位はプロットとなっています.詳細については, Iman サプルーチン名で参照してくだ さい.

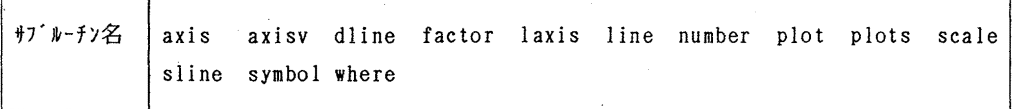

使用例

```
%cat example.f
```

```
dimension x(75), y(75), xd(75), yd(75)call plots {5, 0) 
    call plot{l.5,1.0,-3) 
    call symbol(0.2, 4.1, 0.14, "CALCOMP FUNCTIONAL SOFTWARE", 0.0)
    call symbol(1.3,8.5,0.35, "crc graphic library",0.0) do 20 i=1,73y(i) = cos((i-1)*3.14/18.)x(i)=i-1yd(i) = cos ((1-1) *3.14/36.)xd(i)=i-120 continue 
    call scale (x, 73) 
    call scale{y, 73) 
    call scale {xd, 73) 
    call scale (yd, 73) 
    call symbol(3.5, -0.5, 0.23, "X - AXIS", 0.0)call axis(0.0,4.0,1h,0,8.,x(74),x(75),0)
    call axis (0.0,0.0, "Y - AXIS", 1, 8., y (74), y (75), 0)
    call line(xd,yd,73,0,8.0,8.0)
    stop 
    end 
%177 example. f -1G -1m
```
%a. out I plot2ps I Ip -dps -ops a.out I tplot -T4014 ボストスクリプトプリンタに出力 テクトロ画面に出力

参考文献

荻野 達也, UTSにおけるプロックライブタリの使い方, 京都大学大型計算機センター広報 Vol. 23 No. 1. 1990, p. 6

(ライブラリ室電(内) 2508)

6. 広報・センターニュースの送付について

当センターでは,利用者以外の方でも支払責任者番号を持ってあれば,広報・センターニュー スを送付していますが、平成2年度(4月1日)より利用者および希望者のみ送付いたします. 支払責任者の方々で配付ご希望の方は,共同利用掛までお申し込み下さい.

(共同利用掛電(内) 25 1 5)

## 7. 平成2年度講習会計画について

下記のとおり平成2年度の講習会が計画されていますので,お知らせします.なお,開催日は変更することがあ りますので,センターニュースにご注意下さい.

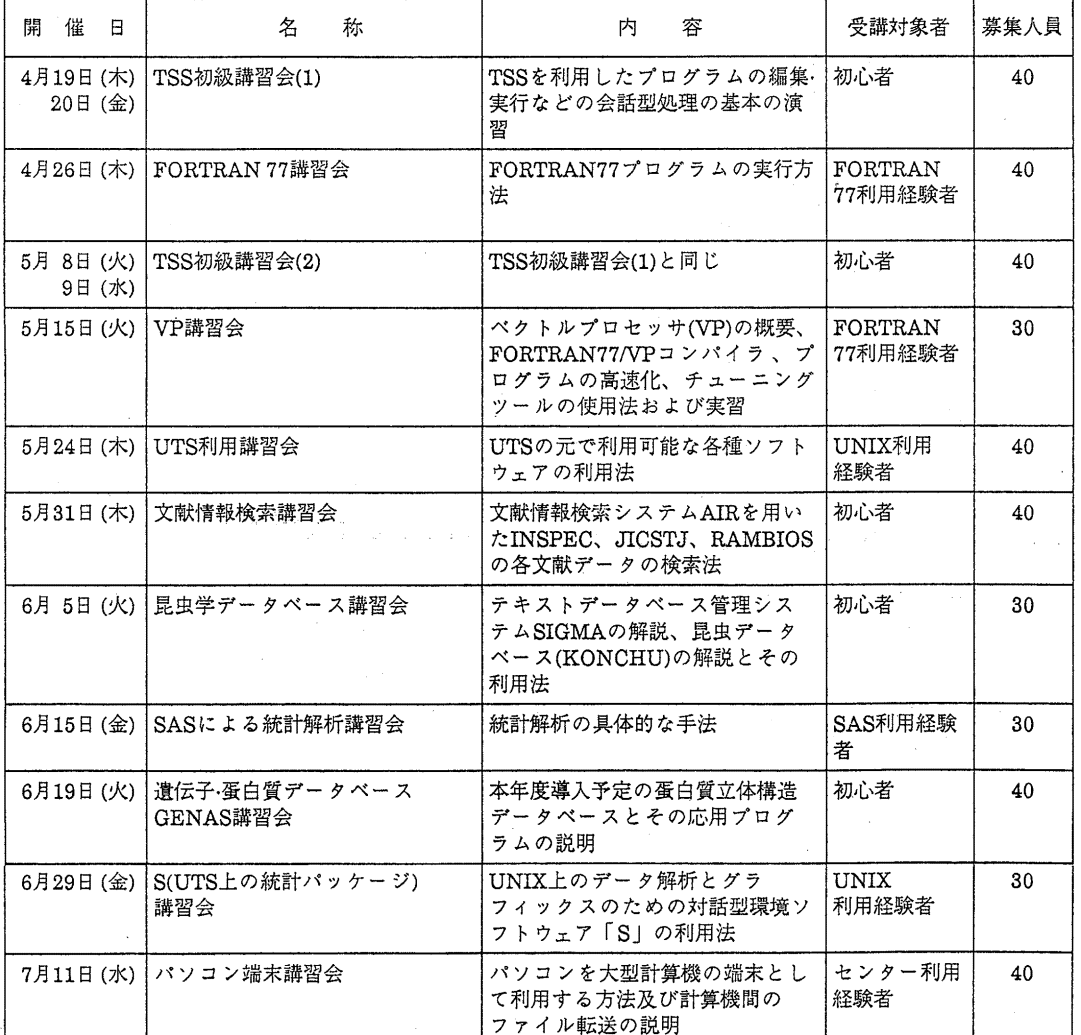

記

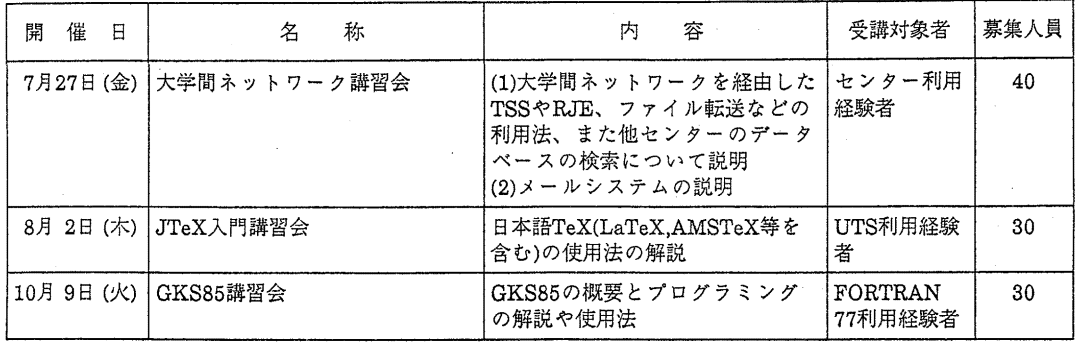

## 8. TSS初級講習会の開催について

標記講習会を下記の要領で開催いたします.受講希望者は,共同利用掛(電(内) 25 0 5) にお申し込みください.

記

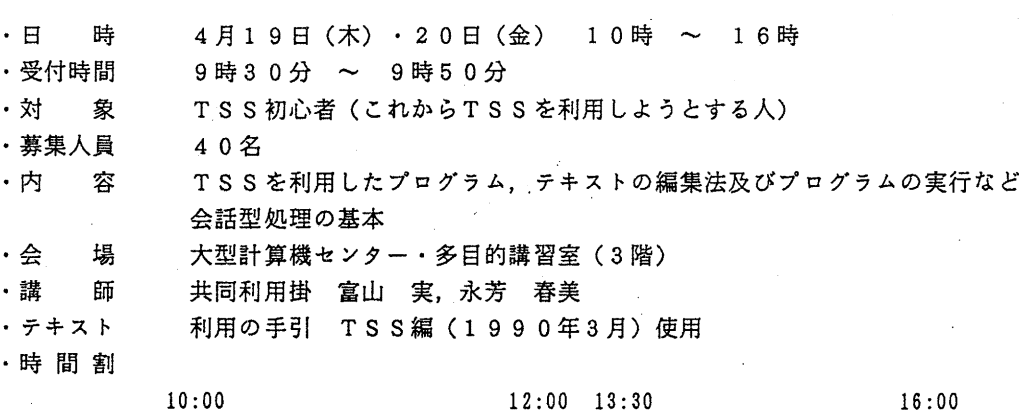

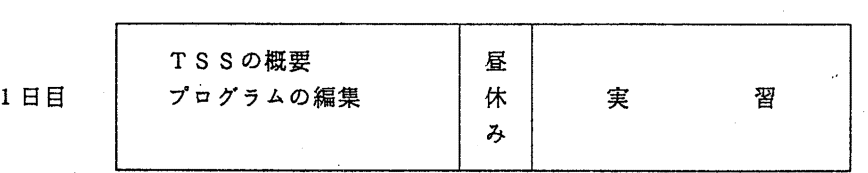

 $10:00$  12:00 13:30 16:00

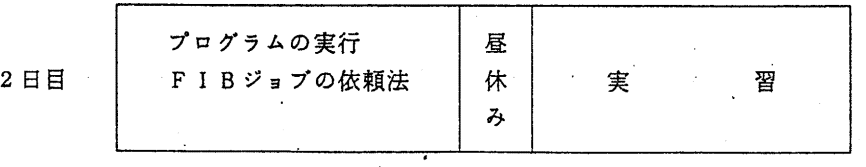

· 申し込み期間 4月5日 (木) ~11日 (水)

(なお,募集定員に達し次第締め切ります.)

$$
-7-
$$